Этот универсальный пульт управления (X в 1) совместим с большинством телевизоров,<br>проигрывателей DVD, видеомагнитофонов, а также с большинством цифровых коробок,<br>таких как спутниковые приёмники или кабель, приёмники цифро

Запрограммированный на заводе пульт управления предназначен для его мгновенного<br>использования вамиссбольшинством аппаратов марк группы Томсон. Поэтому, рекомендуется<br>сначала проверить функционирование пульта перед его про

Храните эту инструкцию, а также отдельный список кодов, вы сможете впоследствии заново<br>запрограммировать пульт для управления другими аппаратами.

## **Кнопки**

- **1** Включение/Ожидание или только режим еñоло iomo, ожидание или тольке ромин<br>ожидания в зависимости от аппаратов.
- Кнопки режимов. Выбор аппарата, с которым вы собираетесь использовать<br>пульт управления (TV, DVD, …).
- Выбор каналов, введение цифровых значений, канала из двух цифр, внешние<br>источники TV/VIDEO (выходы AV).
- **4** Программирование пульта управления.
- **6** «Заппинг» и контроль или отключение звука.
- **6** Включение и использование меню (выведение на экран, удаление, выбор,<br>подтверждение выбора).
- Включение и использование телетекста (Videotext).
- **@** Эксплуатация кассеты видео (VCR) или диска (DVD). Использование телетекста (Fastext) или<br>особых функций для некоторых аппаратов.

<u>Примечание:</u> в зависимости от аппарата, марки<br>и года продажи аппаратов функции будут *áîëåå èëè ìåíåå øèðîêèìè.*

(Цифровое Наземное Телевещание); странах, где этот тип телевещания действует, вы имеете возможность управлять приёмным<br>устройством ЦНТ, запрограммировав код из<br>отдельно предоставленного списка на клавишу ðåæèìà **STB**.

#### Проверка пульта управления перед началом программирования

- 1. Включите предназначенный управлению аппарат.<br>2. Нажмите
- кнопку соответствующую типу управляемого прибора:<br>**TV**: телевизор, **DVD**: DVD проигрыватель, **VCR**: MATHATOCKON

**STB**: спутник, кабель, ЦНТ, ADSL.

3. Направъте пульт управления в сторону<br>предназначенного управлению аппарата и<br>попытайтесь погасить его посредством<br>кнопки О. Если прибор не выключается, вам нужно будет запрограммировать пульт<br>согласно описанным выше инструкциям **А**, **В**, **С** или **D**.

<u>Примечание 1:</u> Кроме кнопки **TV**, каждая<br>кнопка выбора режима (**DVD, VCR**, ...) может<br>быть запрограммирована для управления другого аппарата, помимо того, который<br>указан на кнопке. Таким образом, возможно, *íàïðèìåð, ïðèñâîèòü ðåæèì STB êíîïêå* **DVD***.*  $n$ ля работы в режиме Сателлита. Вам нужно будет ввести код, соответствующий желаемой<br>вами марке и аппарату, следуя одной из<br>указанных в данном пособии инструкций. При<br>эторостит вашу задачу. Для этого достаточно<br>Упростит вашу задачу. Для этого достаточно будет ввести какой-либо код из списка,<br>соответствующий типу аппарата (напр., 0603<br>для сателлитного ресивера Thomson), затем<br>запустить процесс автоматического поиска. Таким образом, пульт управления проверит<br>все коды, пока не найдет нужный код, который активирует ресивер.

<u>Примечание 2:</u> Для управления 2 аппаратами<br>одинакового типа и марки (напр., 2<br>видеомагнитофона Thomson, 2 сателлитных ресивера Thomson, и т.п....) заранее<br>убедитесь в том, чтобы эти<sub>́</sub>два аппарата были *́остановлены для работы с одним кодом для î*ога́ловлопы для работы е одним кодом для *(код A и B для аппаратов Thomson). После*<br>этого запрограммируйте одну за другой 2 *kнопки режима, используя метод D.* 

### Программирование пульта управления

Метод А - Быстрое программирование <mark>с</mark><br>подкодом из 1 цифры

Перел началом программирования выполните поиск **подкода** предназначенного вами<br>управлению аппарата. Ввод под-кода<br>позволяет пульту управления протестировать<br>заранее составленный список кодов. консультируйте прилагаемый к данной<br>Монсультируйте прилагаемый к данной<br>инструкциисписок,страница**!сподкодами**.

- 1. Включите предназначенный управлению
- fggfhfn. 2. Удерживайте нажатой кнопку **SETUP** до тех пор, пока кнопка, соответствующая последнему выбранному режиму, не начнет мигать, а затем останется подсвеченной<br>(индикатор будет гореть несколько секунд,<br>для того чтобы дать вам время перейти к<br>следующему этапу. Световой указатель<br>замигает обозначая окончание отведенного
- вам времени, затем погаснет). "<br>S. Нажмите кнопку соответствующую типу<br>Mpasmetemoro прибора:<br>VCR: нагнитоскоп, WCR: Математические, HT, ADSL.<br>STB : слутник, кабель, ЦНТ, ADSL.<br>4. В то время, как указатель светится, набери
- 
- таморитов и солуствоми.<br>Томсон).<br>Направьте пульт управления
- $\frac{\text{amapara}}{\text{amapara}}$  и попытайтесь выключить его,
- 
- 6. Если управляемый прибор отключается, нажните ОК для сохранения кода в памяти.<br>7. Если аппарат не выключается, нажните заново на кнопку Ф, несколько раз, пока<br>аппарат не выключится. Между двумя<br><u>нажатиями следует сдела</u> кнонке, соответствующей выбранному<br>режиму погаснуть, а за тем снова<br>загореться (приблизительно 1 сек.). Это позволит вам удостоверится в реакции

<u>ສ</u>

for the community of the community of the community of the community of the community of the community of the community of the community of the community of the community of the community of the community of the community amapar maria, mamming

<mark>Проверка программирования</mark>:<br>*Ваш аппарат, в принципе, готов для получения*<br>комманд пульта управления. ...<br>Проверьте функционирование, выполнив тест,<br>vказанный на странице 26.

Метод B - Программирование с<br>кодами из четырёх цифр

Перед началом программирования выполните<br>поиск **кода** прелназначенного вами управлению annapa*r*a

Консультируйте прилагаемый к данной<br>инструкциисписок,страница∥с**кодов**.

- 1. Включите предназначенный управлению fggfhfn. 2. Удерживайте нажатой кнопку **SETUP** до тех
- пор, пока кнопка, соответствующая<br>последнему выбранному режиму, не начнет<br>мигать, а затем останется подсвеченной<br>(индикатор будет гореть несколько секунд, для того чтобы дать вам время перейти к<br>следующему этапу. Световой указатель<br>эамигает, Обозначая окончание<br>отведенного вам времени, затем погаснег).<br>3. Нажмите кнопку соответствующую типу<br>управляемого прибора:<br>**TV**: телев
- - **VCR**: магнитоскоп,<br>STB: спутник, кабель, ЦНТ, ADSL.
- В то время, как указатель светится .<br>наберите на пульте первый из<br>четырехзначных кодов, предлагаемых для марки предназначенного управлению<br>аппарата (пр.: **0036** для Томсон).
- 5. Направьте пульт управления в сторону<br>аппарата и попытайтесь выключить его,<br>нажав один раз на кнопку Ф.

╄

6. Если аппарат не погас, повторите этап 2. .<br>Затем наберите на пульте следующий<br>аппарат, нажав один раз на кнопку О.<br>Повторить операцию, пробуя с каждым из гюоторито опорадию, т<br>четырехзначных кодов.

<mark>Проверка программирования</mark>:<br>Ваш аппарат, в принципе, готов для получения<br>комманд пульта управления.<br>Проверьте функционирование, выполнив тест,<br>указанный на странице 26.

Метод С - Программирование<br>посредством поиска кода

Если ни один из кодов не функционирует, = vulecтвует возможность найти код, избегая его<br>существует возможность найти код, избегая его<br>набор на пульте.

- 1. Включите предназначенный управлению annapar.
- 2. Удерживайте нажатой кнопку **SETUP** до тех пор, пока кнопка, соответствующая последнему выбранному режиму, не начнет мигать, а затем останется подсвеченной.
- 3. Нажмите кнопку соответствующую типу<br>управляемого прибора:<br>**TV**: телевизор, **DVD**: DVD проигрыватель,<br>**VCR**: магнитоскоп,<br>**STB**: спутник, кабель, ЦНТ, ADSL.
- 
- 
- 4. <u>Направьте пульт управления в сторону аппарата</u> и попытайтесь выключить его, нажав один раз на кнопку **Ф**.<br>нажав один раз на кнопку Ф.<br>5. Если управляемый прибор отключается, нажимте **ОК** для сохранения дкода в<br>памяти.
- 6. Если аппарат не погашен, нажимайте заново<br>на кнопку © столько раз. сколько  $\frac{1}{20}$  . Кнопку **(0** столько раз, сколько<br>понадобится (до 200 раз), пока аппарат не погаснет. <u>Между двумя нажатиями следует</u><br>с<u>делать — паузу — и — дать — кнопке,</u><br>соответствующей — выбранному — режиму погаснуть, а за тем снова загореться<br>(приблизительно 1 сек.). Это позволит вам<br>удостоверится в реакции аппарата.<br>7. Как\_только предназначенный управлению<br>аппарат погашен, нажмите на кнопку **ОК** для<br>занесения в память кода
- 

<mark>Проверка программирования</mark>:<br>Ваш аппарат, в принципе, готов для получения<br>комманд пульта управления.<br>Проверьте функционирование, выполнив тест,<br>указанный на странице 26.

Попробуйте другие кнопки пульта управления<br>для ознакомления с набором функций,<br>которыми может упралять ваш пульт. Если вы<br>сомневаетесь в том, что одна из кнопкок не<br>активирована, повторите процедуру этого<br>метода программи

# Метод D - Автоматический<br>поиск кода

В рамках данного метода, пульт управления<br>просматривает полный список кодов, посылая<br>IR сигнал на управляемый прибор. Далее, выполните следующие действия:

- 
- 
- 
- 
- 1. Убедитесь в том, что прибор включен. Если нет, включите его врунную.<br>2. Удерживайте нажатой кнопку **SETUP** до тех пор, пока кнопка, соответствующая последнему выбранному режиму, не начнет (индикатор будет гореть неско возможность вернуться к предыдущему<br>коду, нажав на **PROG-** или ◀◀ (только для<br>**DVD/VCR**) столько раз сколько потребуется (если вы вернулись слишком<br>далеко, вы можете продвинуться вперед,<br>нажав на кнопку **Ф, РКОС+** или ▶ (только<br>для **DVD/VCR**). Когда прибор снова<br>переключается на нужный канал, нажмител.<br>**ОК** чтобы записать код в

**Метод Е – программирование для управления COMBO (TV/VCR, TV/DVD, VCR/DVD, …)**

В зависимости от семейства, типа прибора два<br>в одном (TVIVCR, VCRI/DVD,...) и марки, вам<br>двух приборов, входящих в состав установки,<br>двух приборов, входящих в состав установки,<br>прибора. Для более подробной информации<br>обра

осуществить поиск подкода или кода,<br>предназначенного для управления прибором<br>видеомагнитофон или установка два в одном<br>видеомагнитофон или установка два в одном<br>данной инструкции списку (список подкодов или<br>данной инструк список кодов).

- Включите установку СОМВО, которой вы<br>хотите управлять.
- хотите управлять.<br>
2. Удерживайте нажатой кнопку SETUP до тех<br>
пор, пока кнопка, соответствующая<br>
последнему выбранному режиму, не начнет<br>
митать, а затем останется подсвеченной.<br>
3. Нажимте на кнопку на первом приборе,<br>
- 
- 

### Как найти запрограммированный код

Вам может понадобиться заново найти код,<br>запрограммированный в пульте управления.

- 1. Удерживайте нажатой кнопку **SETUP** до тех пор, пока кнопка, соответствующая последнему выбранному режиму, не начнет мигать, а затем останется подсвеченной.
- Нажмите кнопку соответствующую типу управляемого прибора:<br>**TV**: телевизор, **DVD**: DVD проигрыватель,

- 
- 
- **VCR**: магнитоскоп,<br> **STE:** слутник, кабель, ЦНТ, ADSL.<br>
3. Быстро нажмите и отпустите кнопку SETUP,<br>
индикатор, соответствующий последнему<br>
4. Нажимайте цифровые кнопки<br>
вобранному режиму мигнет один раз.<br>
Ворастающем
- её ниже.<br>6. Повторите этап 4 для поиска других цифр
- Роста, селика селика другал 40-р<br>7. Как только найдена четвёртая цифра,<br>• индикатор выбранного режима гаснет.

### Проверка программирования

- При работе с телевизором или спутниковым<br>приемником: включите прибор и нажмите, притешнитешни ситемите присер и постионала је
- другой канал.<br>- Для магнитоскопа: вставьте кассету, затем . .<br>нажмите на *▶*
- Для устройства воспроизведения DVD:<br>- вставьте диск, затем нажмите на ▶.

Попробуйте другие кнопки пульта управления<br>для ознакомления с набором функций. которыми может упралять ваш пульт. Если вы сомневаетесь в том, что одна из кнопкок не<br>активирована, попробуйте, другой метол программирования - Метод В или С.

Послетого, как кодвашего аппарата найден,<br>за пишите его. Вы сможете легко<br>воспользоваться им в случае<br>необходимости.При замене батареек вы<br>должны запрограммировать заново пульт<br>управления.

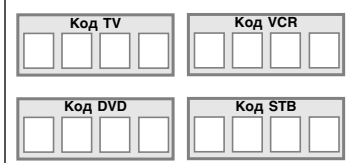

**26**

4

**RU**

## **Другая функция**

Установка на всех приборах режима ож Нажмите два раза подряд на кнопку B; при втором нажатии удерживайте ее нажатой. Все приборы выключаются один за другим.

#### **Настройка громкости одинаковым образом для ВСЕХ режимов.**

Вы можете контролировать громкость в одном из режимов на пульте дистанционного управления при условии, что контроль громкости предусмотрен на соответствующем приборе (например: DVD,или …).

- 1. Удерживайте нажатой кнопку **SETUP** до тех полнину са соответствующая последнему выбранному режиму.
- 2. Отпустите кнопку **SETUP**.
- 3. Нажмите на кнопку до тех пор, пока не мигнет один раз кнопка выбора режима.
- 4. Нажмите один раз на кнопку выбора режима (**TV**, **DVD**, ...) соответствующую прибору, громкость которого будет всегда регулироваться при помощи кнопок **VOL** и .
- 5. Нажмите один раз на кнопку .

# **Настройка громкости для КАЖДОГО режима.**

Вы можете сделать так, чтобы контроль громкости зависел от выбранного режима при условии, что контроль громкости предусмотрен .<br>на соответствующем приборе (например: контроль громкости телевизора в режиме ТВ,<br>затем и контроль громкости спутникового контроль громкости спутникового ресивера в режиме STB, …).

- 1. Удерживайте нажатой кнопку **SETUP** до тех пор, пока не загорится кнопка, соответствующая последнему выбранному режиму.
- 2. Отпустите кнопку **SETUP**.
- 3. Нажмите на кнопку до тех пор, пока не мигнет один раз кнопка выбора режима.
- 4. Нажмите один раз на кнопку выбора режима (**TV**, **DVD**, ...) соответствующую прибору, громкость которого будет всегда регулироваться<br>при помощи кнопок **VOL** и <sup>⊶</sup>⊈.
- 5. Нажмите один раз на кнопку **VOL-**.
- $6.$  Нажмите один раз на кнопку  $\leq 1$ .

# **Навигация NAVILIGHT**

Система навигации THOMSON **NAVI**LIGHT обеспечивает вам легкий доступ к настройке<br>вашего телевизора (TV) или вашего магнитоскопа (VCR), оборудованного системой<br>THOMSON **NAVI**LIGHT.

- 1. Включите предназначенный управлению annapar.
- 2. Нажмите кнопку соответствующую типу<br>пр**ибора (TV, VCR** или **DVD**). В позиции<br>**DVD/VCR** удостоверьтесь в том, что<br>телевизор находится в режиме AV renesineep handginen. Something her Перителевидение).
- 3. Нажмите один раз на кнопку **MENU**.
- 4. Перемешайтесь внутри меню настроек с rispomodiamises shytph mome hastpoon of вправо  $({\blacktriangle}, \nabla, \blacktriangleleft, \blacktriangleright)$ .
- 5. Подтвердите посредством **ОК**.<br>6. Выйлите из меню, нажав один
- Выйдите из меню, нажав один раз на кнопку **EXIT**.

**27**

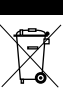

Этот знак означает. что Ваше нефункционирующее электронное устройство должно быть утилизировано отдельно от бытовых отхолов • Европейское Сообщество осуществляет особый сбор и переработку

отходов, за который отвечают производители электроники Это устройство было разработано и произведено из высококачественных материалов и компонентов, которые могут быть переработаны для дальнейшего использования • Электрические и электронные устройства часто содержат детали, необходимые для их правильного функционирования, но, которые могут стать источником опасности для здоровья и окружающей среды при неправильном обращении с ними ителруишещен ородонири неправильном серащении с имми.<br>или переработке • Поэтому, пожалуйста, не выбрасывайте ли поредатели постояну пользуются из стройство вместе этектронного устройства. Вы должны сдать его в соответствующую локальную точку приема или оставить у продавца при покупке нового оборудования • Если Вы профессиональный пользователь, пожалуйста, следуйте<br>инструкции Вашего поставщика • Если Вы являетесь арендатором устройства, пожалуйста, обратитесь к Вашему поставщику услуг • Помогите нам защитить окружающую среду, в которой мы живем!

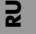